En el siguiente instructivo se muestra paso a paso el procedimiento para realizar las solicitudes de indemnización por averías o pérdidas de los objetos postales, en la plataforma de la página de Aviaexpress:

Las solicitudes de indemnización por el extravió, o avería de los objetos postales manejados a través de la red de AVIAEXPRESS, deberán ser presentadas por el usuario remitente dentro de los diez (15) días calendario siguientes a la recepción por parte del operador del objeto postal cuando se trate de servicios nacionales, y dos (2) meses cuando se trate de envíos al exterior, siempre que el envío no haya sido entregado al usuario destinatario.

Cuando el envío ha sido entregado al usuario destinatario este podrá presentar las solicitudes de indemnización por avería dentro de los cinco (5) días hábiles siguientes al recibo del objeto postal.

En todo caso el destinatario tendrá derecho a recibir las indemnizaciones siempre y cuando el remitente le ceda por escrito y de manera expresa ese derecho.

El operador postal no se encuentra obligado a indemnizar al usuario por las solicitudes que sean presentadas por fuera de estos términos.

Cuando el tiempo de entrega contratado del objeto postal para servicios nacionales sea mayor a diez (10) días hábiles, el usuario remitente sólo podrá presentar la solicitud de indemnización una vez haya transcurrido dicho tiempo contratado.

Procedimiento para realizar las solicitudes de indemnización en la página web de Aviaexpress:

- 1. Se debe ingresar a la página de Aviaexpress [www.aviaexpress.com.co](http://www.aviaexpress.com.co/)
- 2. Opción Servicio Al Cliente
- 3. Peticiones Quejas y Reclamos

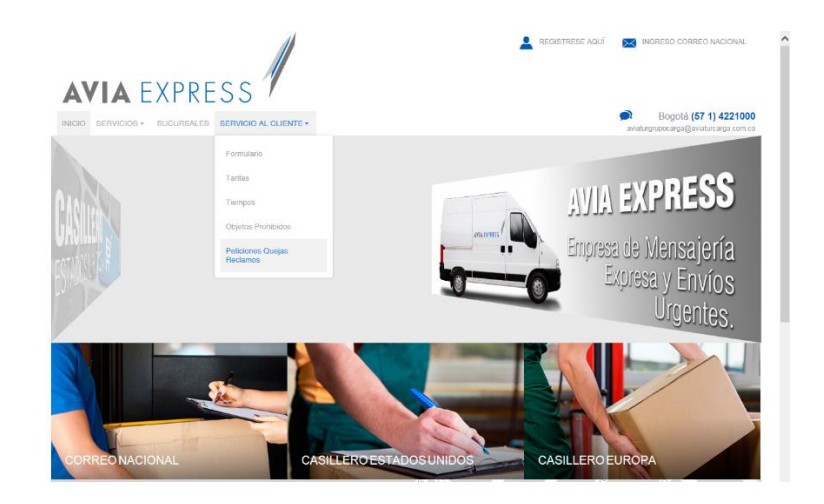

*Copia no controlada*

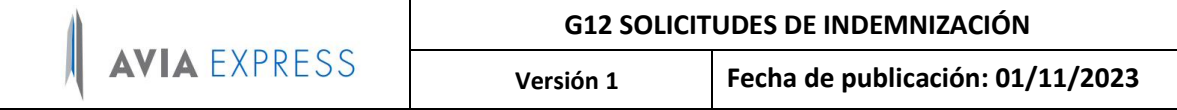

Al ingresar a esta opción se nos habilita un formulario en el cual el cliente que está registrado en nuestra base de datos y al cual le hemos brindado el servicio, el cliente consulta su número de identificación y el sistema le trae los datos registrados.

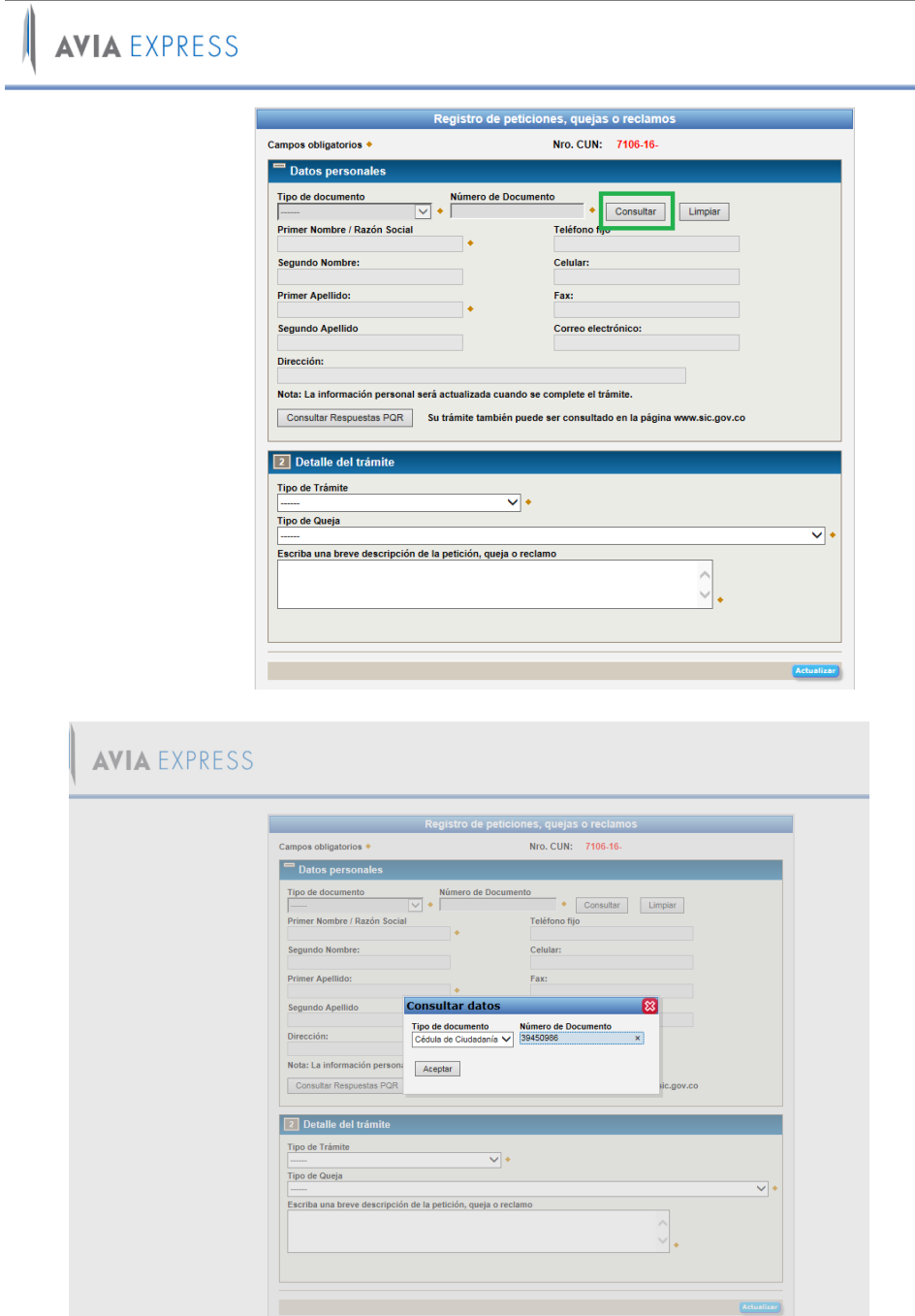

Una vez relacionados los datos del cliente, el mismo podrá relacionar los detalles del tipo de solicitud a tramitar, para lo cual, el sistema permite seleccionar la opción correspondiente en la lista desplegable que el aplicativo genera en el campo "Tipo de Solicitud".

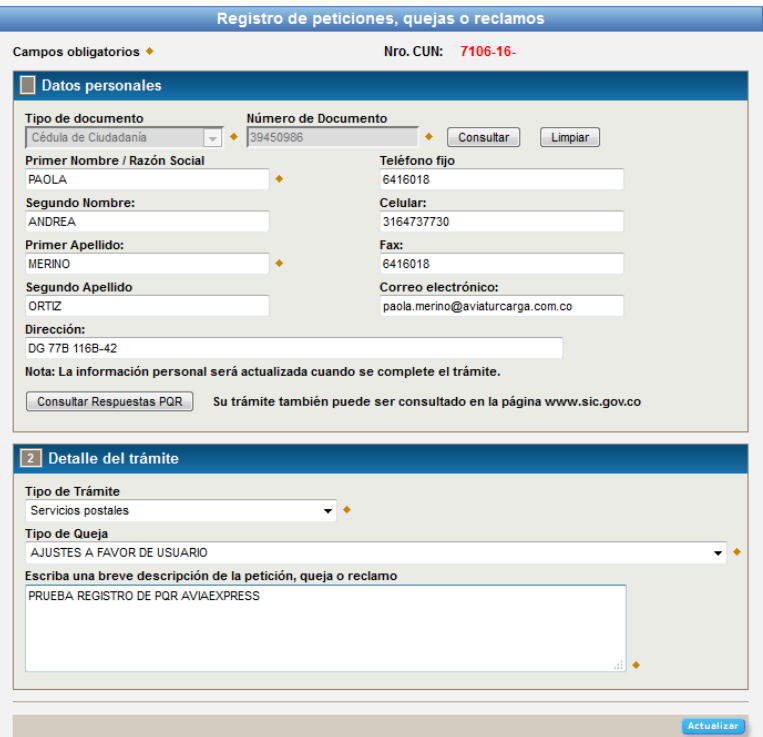

El usuario seleccionará la opción señalada como "SOLICITUD DE INDEMNIZACIÓN" y en la descripción, podrá indicar el detalle de la reclamación presentada.

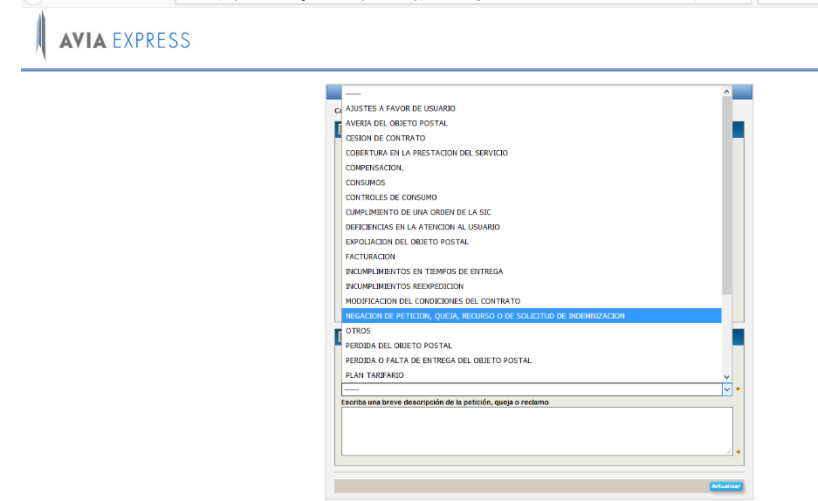

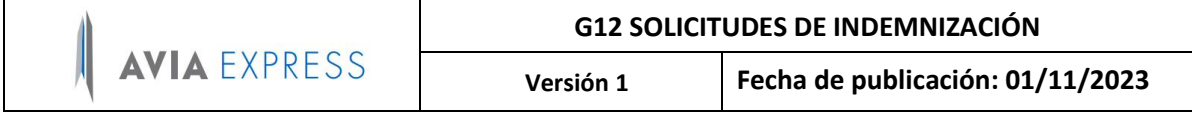

Con esta información procede a generar la PQR, el sistema le genera el número de CUN (Consecutivo Único Numérico) y le envía un email automático con la información del PQR registrado, esta información es transmitida vía WebServices al SIC (Superintendencia de Industria y comercio).

Seguido a esto, se continúa con el procedimiento establecido para la generación de PQR y solicitudes de Indemnización establecido por Aviaexpress S.A.S. como se relaciona a continuación:

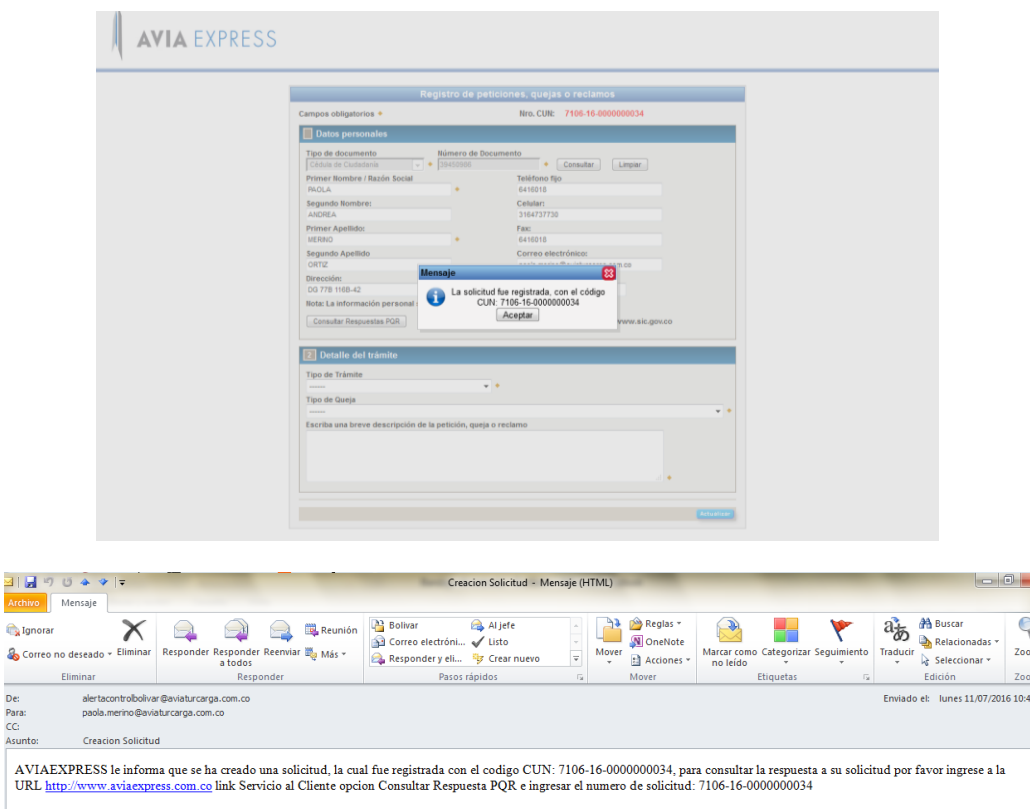

El Cliente podrá consultar el estado de su trámite con el número de CUN asignado, en la página de Aviaexpress, así como en la página de la SIC.

## **CONSULTA EN PAGINA WEB DE AVIAEXPRESS**

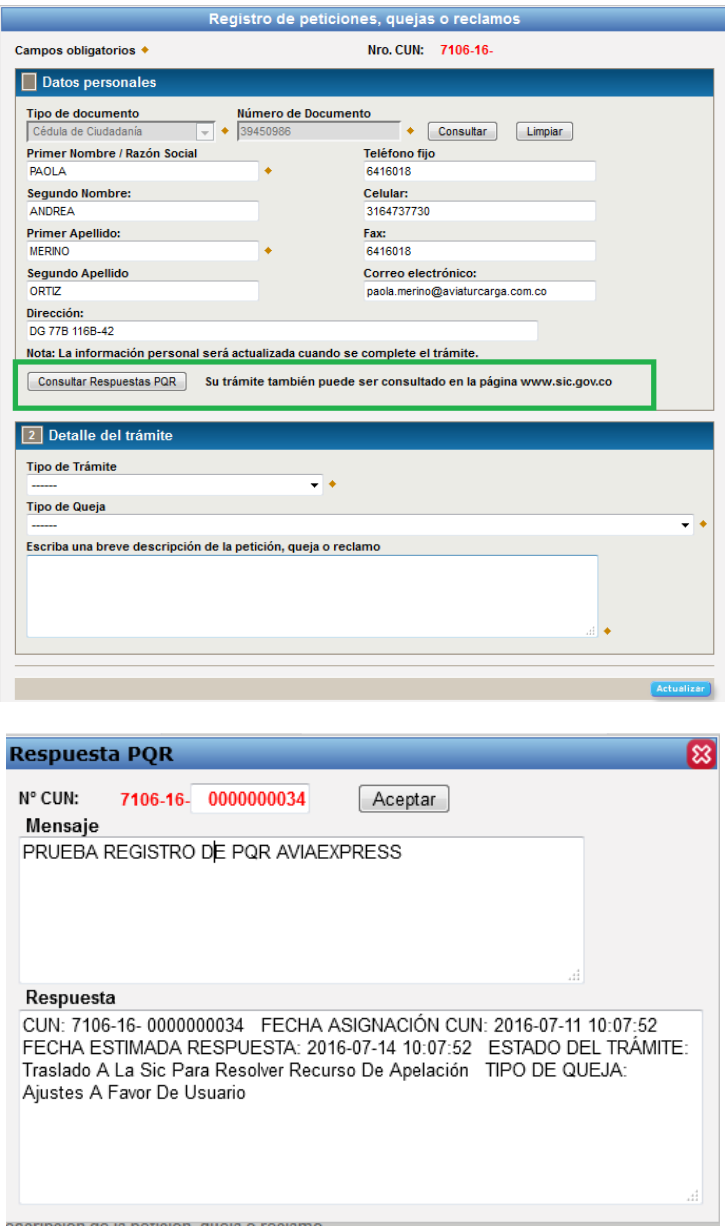

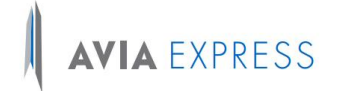

## **G12 SOLICITUDES DE INDEMNIZACIÓN**

## **CONSULTA EN PAGINA DE LA SIC**

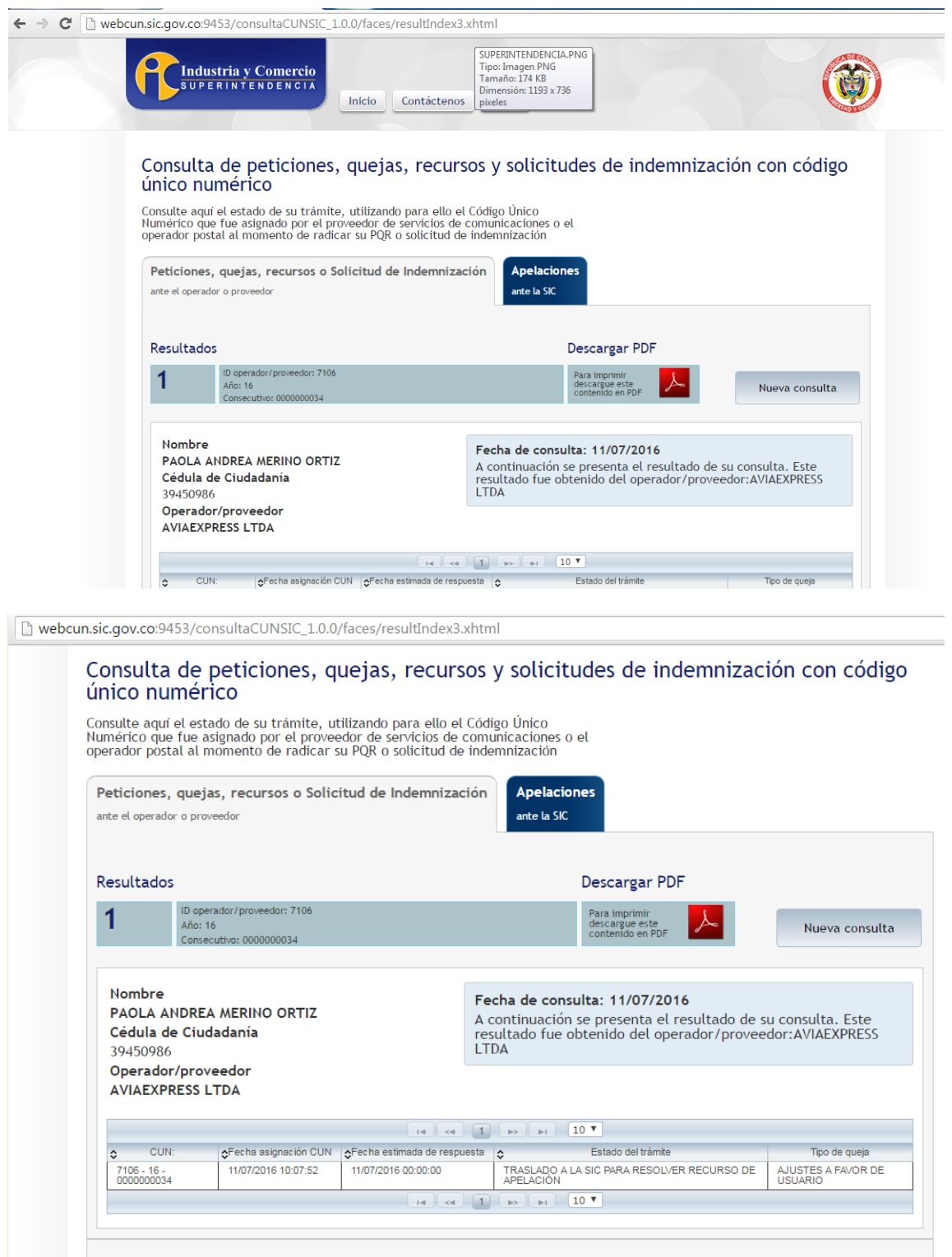

Para una mejor visualización de este sitio, utilice los navegadores Internet Explorer 9, Google Chrome 2.1 , Mozilla Firefox 5 o Safari 6. Asegúrese que su navegador tenga habilitado la ejecución de scripts.

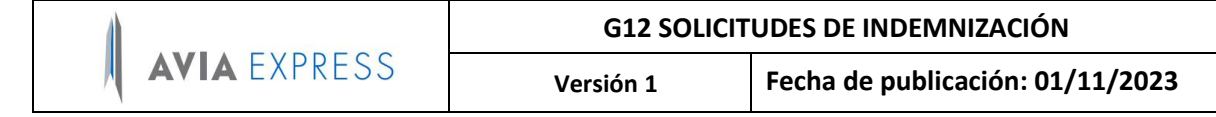

## **CONSULTA DE APELACIONES**

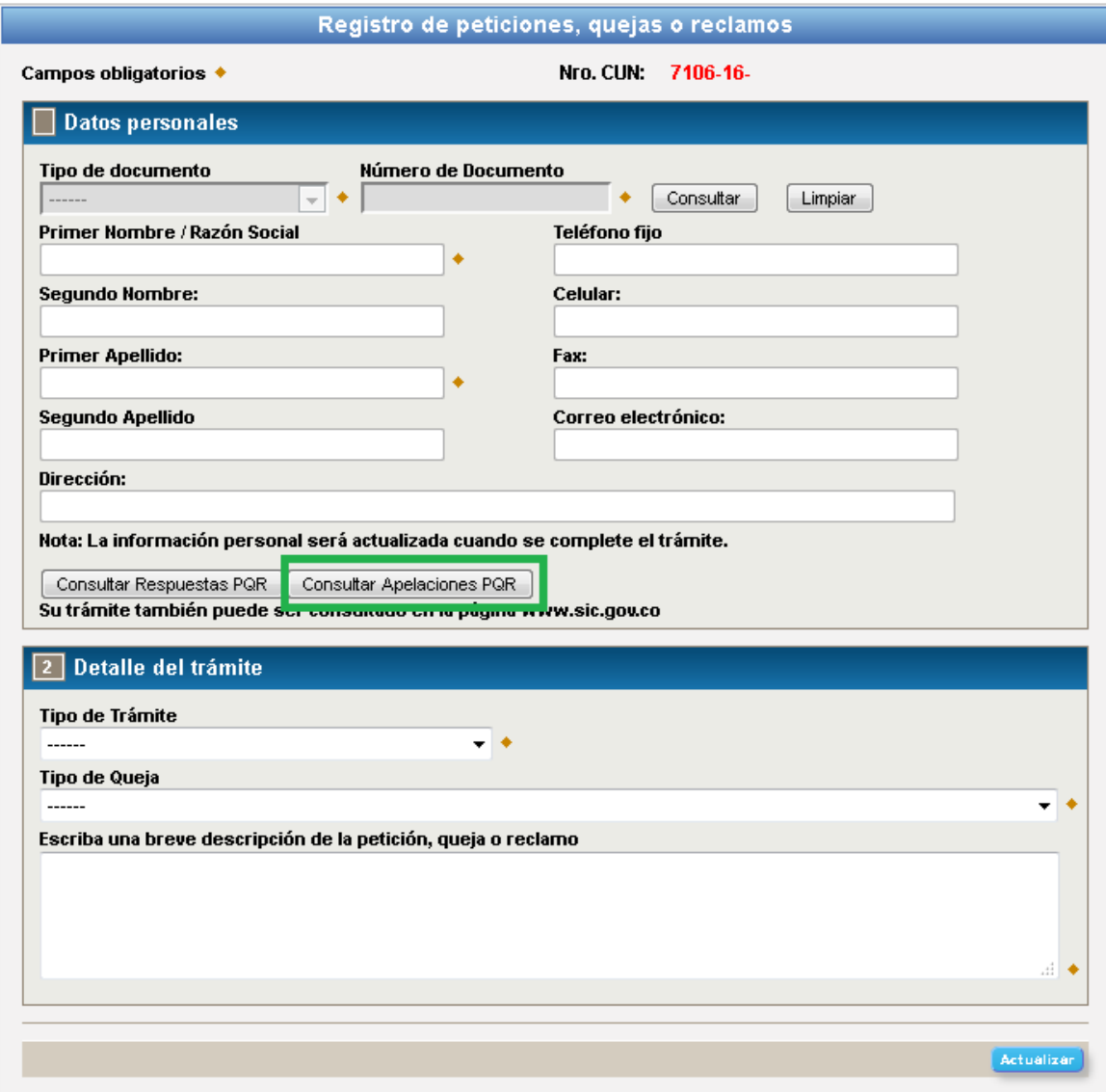

Esta opción permite consultar las apelaciones teniendo la información correspondiente al identificador del operador o proveedor, la fecha de la apelación y el CUN respectivo.

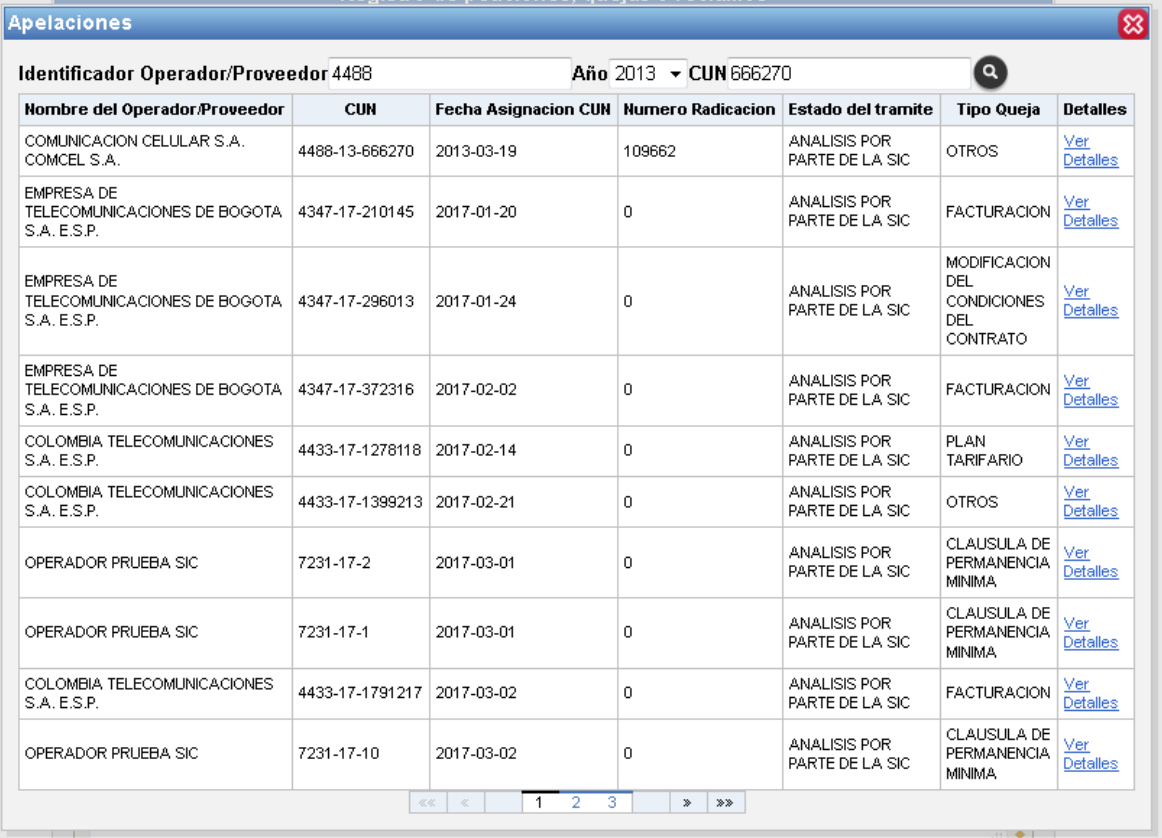

La opción de **ver detalles** permite consultar la información correspondiente a cada apelación directamente en la página del SIC.

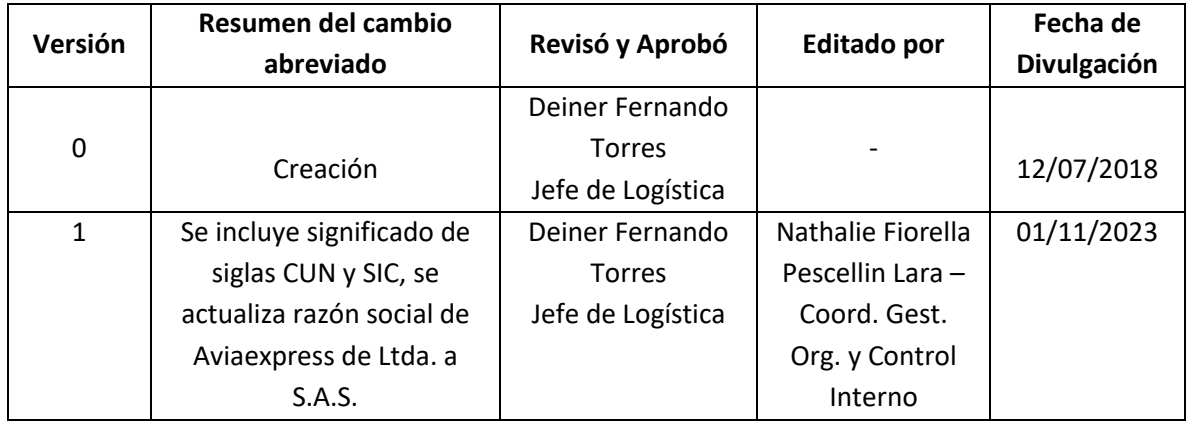